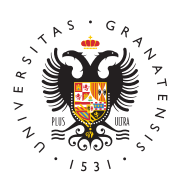

# **UNIVERSIDAD** DE GRANADA

[Delegación](http://deiit.ugr.es/) de [Estudiante](http://deiit.ugr.es/)s de [Ingenierías Infor](http://deiit.ugr.es/)mática [y de Telecomuni](http://deiit.ugr.es/)cación

# [Grupos de cl](http://deiit.ugr.es/estudiantes/grupos-clase)ase

Con el objetivo de hacer la comunicación entre estudiantes más se más fácil de administrar, desde la DEIIT hemos creado los siguien canales de Telegram diseñados específicamente para los grupos d los grados impartidos en la escuela. Cada grupo va asociado a un información en el que se recoge la información de interés de cada que ésta no se pierde entre cientos de mensajes.

Cuando se elijan a los delegados de cada clase se les proporciona administración del grupo y del canal de información.

En esta página encontrarás los enlaces a los distintos grupos y ca una breve introducción a Telegram.

Grupos de telegram:

- Grado en Ingeniería informática
	- Primero:
		- $1°A(Can d)$  $1°A(Can d)$  $1°A(Can d)$
		- [1ºB](https://t.me/joinchat/DT0v8EzixAhTzDxkV5iKRQ)Canàl
		- [1ºC](https://t.me/joinchat/DT0v8FkC8AZRTjJKh97hAQ)Canàl
		- [1ºD](https://t.me/joinchat/DT0v8EXrifXfsQZpvnwWSw) [\(Can](https://t.me/joinchat/AAAAAE0ytew_OURPuKkiNg)àl
		- $10E$ Canal
	- Segundo:
		- 2<sup>o</sup> A [\(Can](https://t.me/joinchat/AAAAAFMrtaIx7ut4-rSkfA)al
		- 2<sup>°</sup>BCanàl
		- 2<sup>°</sup>C [\(Can](https://t.me/joinchat/AAAAAFCOeZfAGK5K-9KTig)al
		- [2ºD](https://t.me/joinchat/DT0v8FBcqaJmj9jKELcPiQ) [\(Can](https://t.me/joinchat/AAAAAFaKeugWrvSwkOMIEA)al )

Tercero:

- $\blacksquare$  [3ºA](https://t.me/joinchat/DT0v8EtmOngkFOvn9bxLTw) [\(Can](https://t.me/joinchat/AAAAAEu4xtpcwRb4aVVQ_g)àl
- $\blacksquare$  [3ºB](https://t.me/joinchat/DT0v8ExncfCMZOOZef704g) $\blacksquare$ Canàl
- [3ºC](https://t.me/joinchat/DT0v8FkGAVgfBLdyqYIBPA) [\(Can](https://t.me/joinchat/AAAAAExCFKbuxd48hvQ-oQ)al )
- $\blacksquare$  [3ºC](https://t.me/joinchat/DT0v8Emnnpx6mpDPrIt2kg)S $\complement$  anal
- $\blacksquare$  3<sup>o</sup> | [C](https://t.me/joinchat/AAAAAEv8a2_vT1-eYEv8Eg)(C a n à l
- $\blacksquare$  3<sup>o</sup> | [S](https://t.me/joinchat/AAAAAFd8dqwL4H6drt79Xw)C an à l
- $\blacksquare$  3° SIC an à l
- $\blacksquare$  [3ºT](https://t.me/joinchat/DT0v8Ew9Fz6bDay8krovdg)I $\complement$  anàl
- Cuarto:
	- $40C$ S $C$ anàl
		- $4^{\circ}$  | [C](https://t.me/joinchat/AAAAAFezgQjqhnl380kpgQ)(C a n à l
		- $4^{\circ}$  | [S](https://t.me/joinchat/AAAAAFPZXkZx7FBZUf06VA)C an à l
		- $\blacksquare$  4°SI[\(Can](https://t.me/joinchat/AAAAAFd4DFWfB069ZdjKmg)àl
		- $\blacksquare$  4° T  $|C \text{ and } |$
- Grado en Ingeniería de Tecnologías de las Comunicaciones Primero:
	- [1ºA](https://t.me/joinchat/DT0v8FGRJVsxGpJCpAKzag) [\(Can](https://t.me/joinchat/AAAAAEdPB9eIECeyDwlcHA)àl
	- [1ºB](https://t.me/joinchat/DT0v8EVAvccpDgHDnfiFxQ) [\(Can](https://t.me/joinchat/AAAAAFiKVQDS3wy9gA_-8w)àl
	- Segundo:
		- 2<sup>o</sup> A [\(Can](https://t.me/joinchat/AAAAAE8_cOTMMvTMFUMvKw)àl
		- 2<sup>°</sup>BCanal
	- Tercero:
		- 3<sup>°</sup>A [\(Can](https://t.me/joinchat/AAAAAEeGcf_CoeNOXdvh2Q)al
		- [3ºB](https://t.me/joinchat/DT0v8FF6IMVNubWqvRKVhQ) [\(Can](https://t.me/joinchat/AAAAAE8naGr8cLTKkI_Weg)al )
		- $\blacksquare$  3°S[E](https://t.me/joinchat/AAAAAEngVe4hSH0lS0-8Jg) $\complement$  anàl
		- $\blacksquare$  3° S [T](https://t.me/joinchat/AAAAAETUX5z7620vOqNevQ)(C an à l
		- $\blacksquare$  3° T[M](https://t.me/joinchat/AAAAAFHo5SqDMtUzYcPhPA)C an à l
	- Cuarto:
		- $4°S$  [E](https://t.me/joinchat/AAAAAExq4Nlbo26V3yefew)C an à l
		- $4°STCan$  $4°STCan$  $4°STCan$
		- $= 4°$ T[M](https://t.me/joinchat/AAAAAEcnx-x3cJjqmkC-AA) $(C$ anàl
- Dobles Grados:
	- Primero:
		- <sup>1</sup> DGIIManal
		- [1º DGIIA](https://t.me/joinchat/DT0v8FYAvkbDdDosL14I7A) Canal
	- <sup>o</sup>Segund<sup>[2](https://t.me/joinchat/DT0v8Er5izvRVG_hSNvQxA)</sup>? Canal
	- <sup>o</sup>Tercer<sup>[3](https://t.me/joinchat/DT0v8FcJPWv22B7j5pKJ5Q)</sup>? Canal
	- <sup>o</sup> Cuarto<sup>o</sup>: Canàl
	- <sup>o</sup> Quinto<sup>o</sup> Canal

### Capturas explicativas

Con tu @nombre cualquier usuario puede mandarte un mensaje me t.me/nombre.

# Planificación de mensajes

Para adminsitrar un chat de Telegram no tienes que estar todo el teléfono o al ordenador, ya que puedes mandar mensajes sin sonid para que se manden en una fecha y hora concretas.

Capturas explicativas

# Herramientas de administración de grupos

Los grupos pueden tener una descripción con información permane si es público y una lista de administradores. Estos administradore siguientes herramientas:

- Eliminar mensajes y usuarios
- Añadir nuevos administradores
- Modificar los permisos de otros usuarios

El resto de usuarios pueden tener los siguientes permisos:

- Enviar mensajes, multimedia, stickers, GIFs y encuestas
- Incrustrar enlaces
- Añadir usuarios al grupo
- Fijar mensajes en la cabecera del chat

#### [http://deiit.u](http://deiit.ugr.es/)gr.es/

Modificar la información del grupo

Todos estos permisos pueden concederse y revocarse por parte de administradores en grupo o individualmente. Los administradores t activar meodo lento que aplica una restricción temporal para enviar r consecutivos y revisar el historial de moderación de todos los adm

# Difusión de mensajes: canales

Para evitar que la información importante se pierda entre cientos canales son chats en los que sólo pueden escribir los administrad los mensajes importantes están siempre accesibles. Si el canal es grupo, puede sincronizarse de forma que todos los mensajes del c grupo y se fijen automáticamente. Los mensajes de los canales pu por el usuario que los envía. También pueden fijarse mensajes del añadir un sistema de disc<mark>@sdiiósncusoschot</mark>